# **Nice** HSMO - HSA1

### **Home security Teleservice**

## $\epsilon$

- **EN-Operation instructions**
- **IT - Istruzioni per l'uso**
- **FR -Mode d'emploi**
- **ES - Instrucciones para el uso**
- **DE-Bedienungsanweisungen**
- **PL - Instrukcje obsługi**
- **NL -Gebruiksaanwijzing**

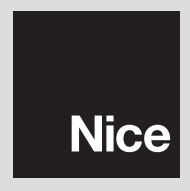

### **FRANÇAIS**

#### **Instructions originales**

#### **1 – RECOMMANDATIONS SPÉCIFIQUES**

- Pour la sécurité des personnes, il est important de respecter ces instructions et de les conserver pour pouvoir les consulter dans le futur.
- Le présent manuel contient des dispositions importantes pour la sécurité de l'installation, des installations non correctes peuvent créer de graves situations de danger.
- Une lecture seulement partielle de ces instructions ne permettra pas d'exploiter au mieux les caractéristiques du produit.
- **Attention !** Nice S.p.a. décline toute responsabilité pour les problèmes dérivant d'une installation ou d'une utilisation erronée, du non-fonctionnement du produit et du logiciel associé.

#### **2 – DESCRIPTION DES PRODUITS**

– **Le modem téléphonique HSMO** et son logiciel de gestion « Teleservice » permet la gestion à distance (téléassistance) des centrales d'alarme du système Nice Home Security. Son utilisation est prévue exclusivement à l'intérieur d'édifices (classe environnementale 2). Toute autre utilisation, différente de ce qui est décrit dans ces instructions, est impropre et interdite.

– **Le câble de connexion HSA1** et le logiciel de gestion « Teleservice » permet la connexion directe entre un ordinateur (PC) et les centrales d'alarme du système Nice Home Security.

**HSMO**, pour fonctionner, doit être branché sur le secteur (230 V), à un réseau téléphonique fixe et à un PC, avec les câbles spécifiques fournis.

Il peut fonctionner aussi en l'absence d'alimentation électrique en utilisant une batterie de secours (non fournie) de type rechargeable au plomb de 6 V et 1,2 Ah.

Pour utiliser la téléassistance, il faut disposer d'une ligne téléphonique RTC et d'un PC con système Windows 98 XP ou Vista, port USB et lecteur de Cd-rom nécessaire pour l'installation.

HSMO dispose de deux modalités de fonctionnement « **OFF-LINE** » et « **ON-LINE** » :

- **OFF-LINE** : modem connecté à la ligne téléphonique RTC **sans connexion** au PC. Le modem répond automatiquement aux appels, télécharge et mémorise les données provenant de la centrale : sa mémoire permet de stocker les données d'environ 8/10 centrales. Quand la led « **DATA** » est allumée, cela signifie que la mémoire contient des données à télécharger, en utilisant le logiciel « Teleservice ».

- **ON-LINE** : modem connecté à la ligne téléphonique RTC **avec connexion** au PC et logiciel lancé. Il est possible de télécharger les données du système directement de la centrale (l'opération dure quelques minutes) ou d'interagir directement avec la centrale en utilisant la modalité « clavier virtuel ».

**Attention !** – Le modem **ne peut pas** effectuer d'appels téléphoniques vers les centrales ; il peut exclusivement répondre aux appels entrants, provenant des centrales. Avec le câble **HSA1** connecté au PC, on peut effectuer directement sur la centrale, les mêmes opérations d'assistance que celles qui peuvent être effectuées à distance en utilisant le modem HSMO. Cela permet la programmation de la centrale à travers le PC, la sauvegarde des données, la lecture de la mémoire des évènements, etc. Il n'est pas possible d'effectuer l'enregistrement des messages vocaux, car il faut utiliser le microphone embarqué sur la centrale.

#### **3 – INSTALLATION**

#### **3.1 - HSMO**

#### **Recommandations**

- **• Attention ! Le produit est soumis à une tension électrique dangereuse : avant d'enlever le couvercle de protection, s'assurer que la fiche d'alimentation est débranchée.**
- **Toutes les connexions doivent être effectuées en l'absence d'alimentation de secteur.**
- L'installation et la maintenance doivent être exécutées par du personnel technique qualifié, dans le respect de ces instructions et des normes et des lois existant sur le territoire.
- Ne pas casser et ne pas percer le boîtier.

Pour installer HSMO il suffit de le brancher sur une prise de courant de secteur (230 V).

Si l'on souhaite installer la batterie de secours, **il faut effectuer cette opération avant de connecter HSMO au courant de secteur** et procéder de la façon suivante :

- **01.** Couper le couvercle de protection en utilisant un tournevis à fente pour faire levier sans point indiqué dans la **fig. 2 - phase A** ;
- **02.** Couper la vis indiquée dans la **fig. 2 phase B** ;
- **03.** Extraire délicatement la carte électronique et la mettre sur le côté comme indiqué **fig. 2 - phase C** ;
- **04.** Enlever le joint torique présent (**fig. 2 phase D**) ;
- **05.** Connecter les 2 câbles (rouge et noir) aux pôles respectifs de la batterie tampon, comme indiqué dans la **fig. 2 - phase E** : **rouge** = **+**, **noir** = **-**
- **06.** Placer la batterie dans son logement et la bloquer avec le joint torique (**fig. 2 phase F**) ;
- **07.** Placer délicatement la carte électronique dans son logement (**fig. 2 phase F**) ;
- **08.** Bloquer la carte électronique avec la vis (**fig. 2 phase G et H**) ;
- **09.** Repositionner le couvercle de protection en faisant attention à l'encastrer correctement (**fig. 2 - phase I**).

*Note – Si le modem HSMO reste inutilisé et non branché sur le secteur pendant longtemps, il est bon de le déconnecter et d'enlever la batterie de secours.*

Pour compléter l'installation, connecter HSMO à la prise téléphonique avec le câble fourni (**fig. 1**). *Note – En présence de la ligne ADSL, le câble doit être connecté à la sortie pour le téléphone (après le filtre ADSL).*

**ATTENTION ! – La connexion de HSMO au PC, doit être effectuée exclusivement au moment prévu par la séquence d'installation du logiciel (voir para-**

**graphe 3.3). Effectuer une connexion anticipée peut provoquer une installation erronée ou inutile des pilotes.**

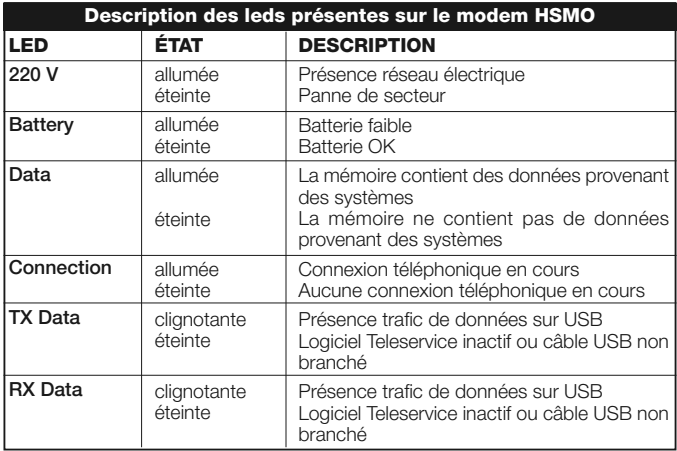

#### **3.2 - HSA1**

Pour installer HSA1, il suffit de le brancher à la prise de la centrale et à la prise USB du PC comme indiqué **fig. 3**.

#### **3.3 - Logiciel « Teleservice »**

**Attention – Pour utiliser la fonction de télégestion, il faut installer le logiciel « Teleservice » sur un PC connecté au modem. L'installation du logiciel implique l'acceptation des clauses de licence d'exploitation.**

Le logiciel « Teleservice » peut être utilisé associé au modem HSMO ou directement associé à la centrale à travers le câble adaptateur spécifique HSA1. Dans ce deuxième cas, au point **03** de la procédure d'installation, utiliser le câble HSA1 pour connecter la centrale au PC.

Pour installer le logiciel Teleservice dans le PC, procéder de la façon suivante :

- **01.** Mettre, dans le lecteur du PC, le Cd-rom du logiciel et attendre l'affichage du menu principal ; si ce dernier ne démarre pas automatiquement, ouvrir « **Poste de travail** » et double cliquer d'abord sur l'icône du Cd-rom puis sur le fichier « Index.htm ».
- **02.** Choisir la langue désirée, sélectionner « **Installation** » et suivre les instructions qui s'affichent à l'écran. À la fin de l'installation, un lien direct à l'application est créé sur le « bureau ».
- **03.** À ce point seulement, alimenter l'HSMO et le connecter à la prise USB du PC avec le câble.

Si les pilotes ne sont pas déjà installés, y compris à partir d'autres applications, la connexion du HSMO au PC provoque le lancement « de l'**installation guidée nouveau matériel** » qui sert à installer les pilotes nécessaires au fonctionnement de la connexion USB entre PC et modem.

- **04.** Dans la fenêtre « **Installation guidée nouveau matériel** » choisir « **Installer à partir d'une liste ou d'un parcours spécifique** » pour trouver les fichiers (type FTDI) nécessaires ; de cette manière, la recherche des pilotes est effectuée aussi dans le CD-ROM. *Note – Ne pas effectuer la recherche des pilotes sur Internet même si le PC est connecté à Internet*.
- **05.** Confirmer l'installation des pilotes FTDI.
- **06.** La procédure d'installation des pilotes pourrait être effectuée 2 fois parce qu'il faut installer aussi bien les pilotes du port USB que ceux du port série.
- **07.** À ce point, l'installation du logiciel est terminée ; le logiciel, pourra être lancé à tout moment en double cliquant sur l'icône « **NiceHsmo** » présente sur le « bureau » ou dans le dossier « programmes ».

**Attention** – Il faut connecter le câble de connexion entre HSMO et PC, toujours au même port USB du PC ; autrement il pourrait être nécessaire d'installer une nouvelle fois les pilotes USB.

Si au lancement du programme apparaît le message « Installation DNS ratée », il faut ouvrir le dossier « **Private** » présent sur le Cd-rom, double cliquer sur l'application « **MDAC\_TYP.EXE** » et suivre les instructions qui s'affichent à l'écran.

#### **4 – TÉLÉASSISTANCE**

Avec le modem HSMO et le logiciel « Teleservice », à travers le réseau téléphonique fixe, il est possible de contrôler la centrale d'alarme à distance : il est possible de télécharger toutes les programmations présentes et la mémoire des évènements de la centrale et opérer directement sur celle-ci, à travers un panneau de contrôle, exactement comme si l'installateur était physiquement devant la centrale. De cette manière, il est possible d'analyser et de résoudre d'éventuels problèmes sans devoir se rendre sur place.

À travers la connexion à distance, il n'est pas possible de faire des essais réels de fonctionnement (pas d'armement et pas de déclenchement de sirènes) mais il est possible d'effectuer et de visualiser les opérations de test de la centrale.

**Dans la modalité OFF-LINE** : la connexion à distance **doit être explicitement activée** par l'utilisateur en pressant la touche **(E)** pendant au moins 5 secondes : la centrale appelle instantanément le numéro téléphonique spécifiquement mémorisé, se connecte au modem et télécharge toutes les données présentes. Pour cette opération, il n'est pas nécessaire que le modem soit connecté au PC.

**Dans la modalité ON-LINE :** pour opérer directement sur la centrale, il faut que la connexion téléphonique soit active et que le logiciel Teleservice soit lancé sur le PC.

Pour garantir la sécurité, l'utilisateur peut contrôler toutes les opérations en cours sur l'afficheur ; dans tous les cas, il est conseillé de ne pas intervenir durant la connexion pour éviter les éventuels conflits. *Note – Toutes les opérations effectuées sont enregistrées dans la « mémoire évènements ».*

Au bout d'une minute continue d'inactivité, la connexion à distance cesse automatiquement et la centrale revient à l'état initial, avant la connexion.

Il est possible de configurer la centrale de manière qu'elle **puisse se connecter de manière autonome** au modem après un appel téléphonique spécifique, sans besoin de l'activation manuelle de la procédure de la part de l'utilisateur.

Pour cela, il faut insérer un code d'accès spécifique : voir **menu** « **Télégestion** ». Pour lancer l'opération, procéder de la façon suivante :

- **01.** Effectuer l'appel à la centrale et écouter le message guide de réponse ;
- **02.** Taper le code d'accès suivi de la touche **#**, pour lancer la téléassistance ;
- **03.** Terminer l'appel. À ce point, la centrale appelle le numéro téléphonique prévu pour la connexion au modem.

**Attention ! – Dans la mesure où ce type d'intervention présente des aspects délicats et des responsabilités objectives, durant la connexion le système doit être désarmé. Nice décline toute responsabilité à ce sujet et conseille l'utilisateur et l'installateur de s'accorder, par écrit, sur l'utilisation de la télégestion en l'absence de l'utilisateur.**

**Important** – L'utilisateur peut désactiver cette fonctionnalité, à tout moment, simplement en effaçant le code d'accès de l'installateur.

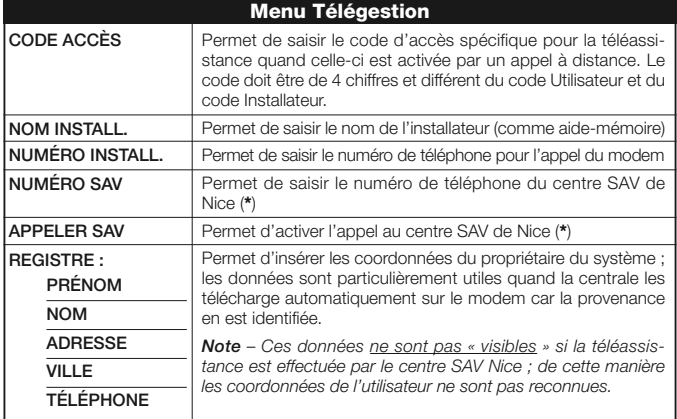

#### **4.1 - Programmation de la centrale pour la téléassistance**

Dans la Centrale, il y a un **menu** « **Télégestion** » (programmation avancée ; sans guide vocal) qui permet de configurer tous les paramètres nécessaires à la téléassistance :

*(\*) Dans certains cas, par exemple pour la recherche de problèmes particuliers de programmation ou de configuration, le centre SAV Nice peut avoir besoin d'effectuer* *des opérations en téléassistance : l'installateur doit contacter le centre SAV Nice pour convenir des modalités de l'intervention à distance et doit se rendre disponible à être présent sur place. Dans ce cas, le centre SAV peut fournir le numéro de téléphone correspondant à la ligne directe de son modem. Le numéro doit être mémorisé dans la rubrique NUMÉRO SAV puis successivement, pour activer l'appel, il faut confirmer l'option APPELER SAV.*

**Attention ! – Nice S.p.a offre ce service à l'installateur exclusivement comme collaboration, mais sans aucune prise de responsabilités à l'égard de l'installateur et de l'utilisateur.**

#### **4.2 - Utiliser le logiciel « Teleservice »**

Pour lancer le logiciel « Teleservice » il faut double cliquer sur l'icône « NiceHsmo » présente sur le « bureau » ou dans le dossier « programmes », l'opération affiche immédiatement la fenêtre qui permet de sélectionner la langue utilisée par le logiciel :

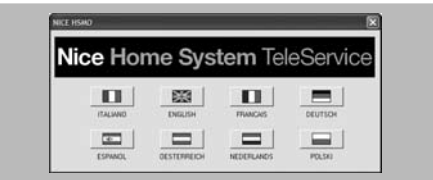

Après le choix de la langue, la fenêtre principale s'affiche :

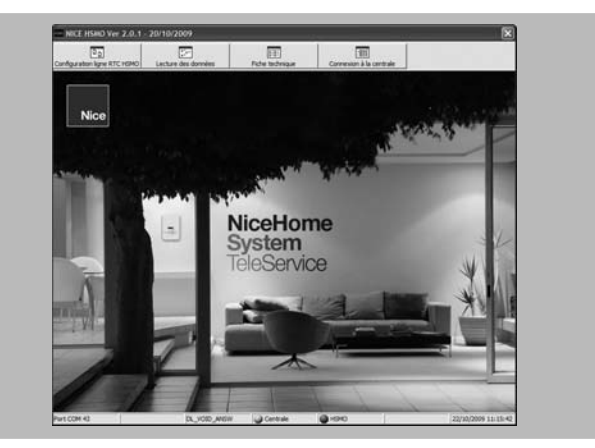

- dans la partie supérieure, se trouvent les touches avec les fonctions principales du logiciel ;
- dans la partie inférieure, se trouvent les données qui indiquent l'« état » du logiciel avec quelques informations utiles pour résoudre d'éventuels problèmes de connexion ; on peut y lire également le numéro de port COM utilisé pour la connexion.

Quand le logiciel est lancé pour la première fois, tous les ports COM libres et non utilisés pour d'autres fonctions sont testés un par un, jusqu'à ce que celui utilisé par le pilote USB soit trouvé. La recherche peut prendre quelques secondes si le numéro du port COM est élevé (dans la figure de l'exemple c'est le n° 26). *Note – Lors des lancements successifs du logiciel, le port précédemment utilisé est testé en premier.*

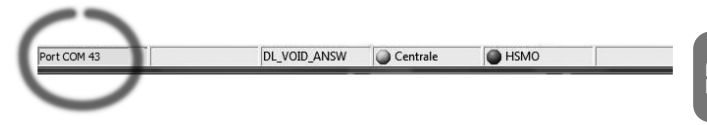

À ce point, commence la recherche du type de dispositif connecté à une centrale (connectée directement avec le câble HSA01) ou au modem HSMO.

Les indicateurs cerclés dans la figure ci-après, changent de couleur suivant le type de connexion présente :

- Avec la connexion directe à une centrale, l'indicateur « Centrale » est de couleur verte et l'indicateur « HSMO » est de couleur rouge ;

- Avec la connexion par modem, les deux indicateurs sont de couleur verte.

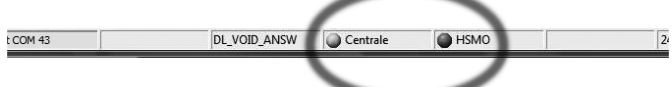

#### **4.2.1 - Configuration ligne RTC HSMO**

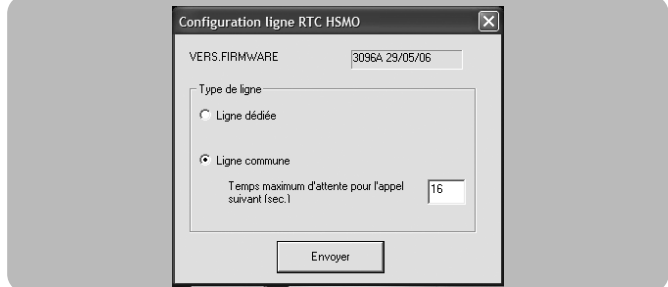

Cette fenêtre permet de sélectionner le type de connexion téléphonique utilisée :

- Sélectionner « **ligne dédiée** » si sur la ligne téléphonique il n'y a que le modem ; dans ce cas, le modem répond à la première sonnerie.
- Sélectionner « **ligne commune** » si la ligne est utilisée également pour les communications téléphoniques ou fax normales. Dans ce cas, pour pouvoir répondre, le modem a besoin d'un double appel : le premier appel rend possible la réponse à l'appel successif qui doit avoir lieu avant l'écoulement du temps programmé (valeur d'usine : 16 secondes).

Les centrales s'adaptent automatiquement au type de ligne configuré et, si nécessaire, effectuent automatiquement le double appel.

#### **4.2.2 - Lecture des données**

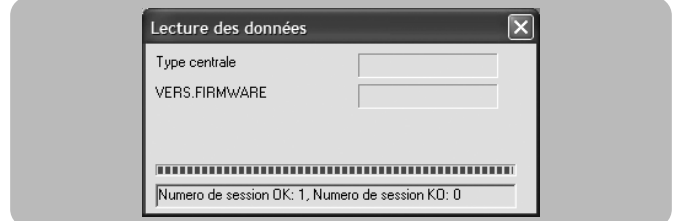

Cette fenêtre permet de télécharger toutes les données « en attente » dans le modem ; il est possible de voir les données dans la fenêtre successive « Fiche technique » (voir paragraphe 4.2.3).

#### **4.2.3 - Fiche technique**

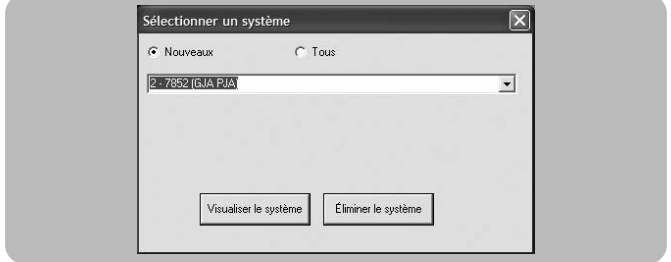

Dans cette fenêtre, en sélectionnant un ou tous les systèmes présents une deuxième fenêtre « **Fiche technique** » s'affiche et montre tous les détails du système choisi. Pour cela, dans la partie supérieure, sélectionner les différents menus présents :

**• SYSTÈME :** affiche les données principales de la centrale et les coordonnées de l'utilisateur ;

- **RÉPERTOIRE MESSAGES OUTILS RÉGLAGES PROT. NUMÉRIQUES – MÉMOIRE** : affichent les données présentes dans les menus respectifs de la centrale ;
- **IMPRESSION** : permet d'imprimer sur papier les données du système. Il est possible de choisir le type de données à imprime dans la fiche spécifique.

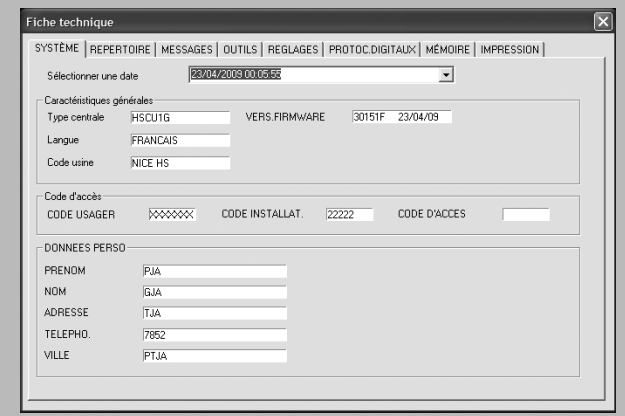

#### **4.2.4 - Connexion à la centrale**

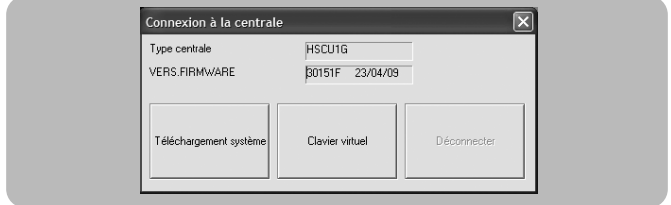

Dans cette fenêtre, il est possible de télécharger les données à jour du système (**téléchargement système**) ou d'activer le « **clavier virtuel** », seulement s'il y a une connexion à une centrale (directe ou à travers le modem).

Le « **clavier virtuel** » est activé et une fenêtre s'affiche (voir figure ci-après) qui montre, en direct, le contenu de l'afficheur de la centrale. Dans ce cas, en agissant sur le clavier ci-après, on peut effectuer les programmations comme si on agissait directement sur la centrale.

*Note – Quand on utilise la connexion à distance, il n'est pas possible d'effectuer l'enregistrement des messages vocaux et l'effacement total.*

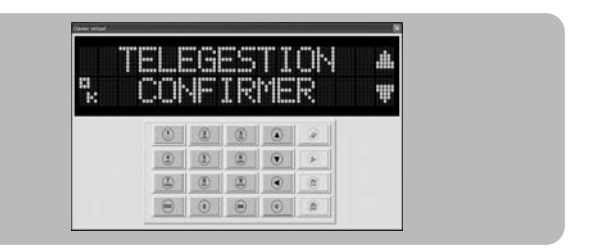

Pour augmenter le nombre des périphériques ou les déplacer, le travail doit être effectué par une personne qui se trouve physiquement sur place et accomplit les opérations pratiques d'installation, introduction des piles, etc.

#### **5 – MAINTENANCE**

HSMO n'a besoin d'aucune maintenance particulière. Le dispositif dispose d'une batterie tampon rechargeable qui s'active en cas de manque d'alimentation électrique (black-out électrique). Cette batterie dure moyennement 4-7 ans (la température ambiante, la fréquence et l'intensité d'utilisation influencent considérablement sa durée de vie). Passée cette période, il faut la remplacer. En alternative, il est nécessaire d'effectuer une vérification pratique de durée du service : couper l'alimentation de secteur et vérifier le temps nécessaire pour la réception du signal de batterie épuisée. Remplacer la batterie quand le temps est diminué de moitié par rapport à la valeur normale ou inférieur au service désiré.

Si HSMO reste inutilisé et non alimenté par le secteur électrique pendant une période supérieure à 2 jours, il faut déconnecter au moins un pôle de la batterie interne et conserver le produit dans un endroit frais et sec.

#### **6 – MISE AU REBUT**

Comme pour l'installation, à la fin de la durée de vie de ce produit, les opérations de démantèlement doivent être effectuées par du personnel qualifié.

Ce produit est constitué de différents types de matériaux dont certains peuvent être recyclés et d'autres devront être mis au rebut ; s'informer sur les systèmes de recyclage ou d'élimination prévus par les normes locales en vigueur pour cette catégorie de produit.

Certaines parties du produit peuvent contenir des substances polluantes ou dangereuses qui pourraient avoir des effets nuisibles sur l'environnement et sur la santé des personnes s'ils n'étaient pas adéquatement éliminés.

**Comme l'indique le symbole sur la figure, il est interdit de jeter ce produit avec les ordures ménagères.**

**Utiliser la méthode de la « collecte sélective » pour la mise au rebut des composants conformément aux prescriptions des nor mes en vigueur dans le pays d'utilisation ou restituer les produits**

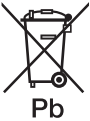

**au vendeur lors de l'achat d'un nouveau produit équivalent. Certaines réglementations locales peuvent prévoir de lourdes sanctions en cas d'élimination incorrecte de ce produit.**

**ATTENTION ! – Le produit contient une batterie au plomb (Pb)**

**Il est obligatoire d'éliminer les batteries selon les règlements en vigueur. En cas d'élimination du produit la batterie interne doit être enlevée et, restituée au vendeur du produit ou déposée dans les conteneurs mis à la disposition du réseau de distribution.**

**En cas de fuite de substances des piles ou batteries, pour éviter les lésions, se protéger les mains avec des gants dans un matériau approprié.**

#### **7 – CARACTÉRISTIQUES TECHNIQUES**

**AVERTISSEMENTS : •** Toutes les caractéristiques techniques indiquées se réfèrent à une température ambiante de 20 °C (± 5 °C) • Nice S.p.a. se réserve le droit d'apporter des modifications au produit à tout moment si elle le jugera nécessaire, en garantissant dans tous les cas les mêmes fonctions et le même type d'utilisation prévu.

#### **HSMO**

- **Alimentation** · 230 Vca 50/60 Hz
- **Puissance absorbée :** < 0,9 W en stand by ; < 4 W en recharge batterie ;
- **Alimentation de secours :** avec batterie rechargeable au plomb 6 V 1.2 Ah (en option)
- **Autonomie en l'absence de courant de secteur :** plus de 3 jours en fonction de l'intensité d'utilisation
- **Interface RTC** · connecteur RJ45
- **Interface USB :** connecteur type B, compatible USB rév.1.1.
- **Indice de protection :** IP40 (boîtier intact)
- **Température de fonctionnement :** de -10° à +40 °C
- **Dimensions / poids :** 162 mm x 120 mm x 83 mm (câbles exclus) / 0,7 kg

#### **HSA1**

- **Interface USB :** connecteur type B, compatible USB rév.1.1.
- **Indice de protection :** IP40 (boîtier intact)
- **Température de fonctionnement :** de -10° à +40 °C
- **Longueur câble :** 1,7 m

#### **DÉCLARATION CE DE CONFORMITÉ**

*Note - Le contenu de cette déclaration de conformité correspond à ce qui est déclaré dans la dernière révision disponible avant l'impression de la présente notice technique – du document officiel déposé au siège de Nice S.p.a. Le présent texte a été réélaboré pour des raisons d'édition.*

**Numéro :** 327/HSMO **Révision :** 0

Je soussigné Luigi Paro en qualité d'Administrateur Délégué, déclare sous mon entière responsabilité que le produit :

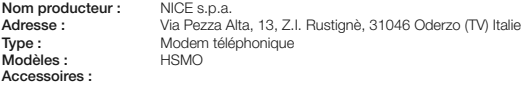

Est conforme aux critères essentiels requis par l'article 3 de la directive communautaire suivante, pour l'usage auquel ces produits sont destinés :

• 1999/5/CE DIRECTIVE 1999/5/CE DU PARLEMENT EUROPÉEN ET DU CONSEIL du 9 mars 1999 concernant les équipements hertziens et les équipements terminaux de télécommunication et la reconnaissance mutuelle de leur conformité Selon les normes harmonisées suivantes : sécurité électrique : EN 60950-1:2006 ; compatibilité électromagnétique : EN 61000-6-2:2005, EN 61000-6-3:2007 équipements terminaux de télécommunication : ES 203 021-1 V. 2.1.1:2005, ES 203 021-2 V. 2.1.2:2006, ES 203 021-3 V. 2.1.2:2006

En outre, le produit est conforme à ce qui est prévu par les directives communautaires suivantes :

• 2004/108/CE DIRECTIVE 2004/108/CE DU PARLEMENT EUROPÉEN ET DU CONSEIL du 15 décembre 2004 concernant le rapprochement des législations des États membres relatives à la compatibilité électromagnétique et qui abroge la directive 89/336/CEE Selon les normes harmonisées suivantes : EN 50130-4:1995+A1:1995+A2:1995

Oderzo, 4 août 2009 **Luigi Paro** (Administrateur Délégué)

 $\mathbb{R}^m$ 

#### **DÉCLARATION CE DE CONFORMITÉ**

*Note - Le contenu de cette déclaration de conformité correspond à ce qui est déclaré dans la dernière révision disponible avant l'impression de la présente notice technique – du document officiel déposé au siège de Nice S.p.a. Le présent texte a été réélaboré pour des raisons d'édition.*

**Numéro :** 327/HSA1 **Révision :** 0

Je soussigné Luigi Paro en qualité d'Administrateur Délégué, déclare sous mon entière responsabilité que le produit :

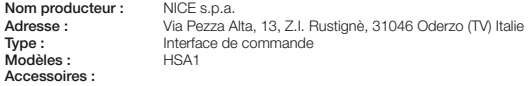

Est conforme à ce qui est prévu par les directives communautaires suivantes :

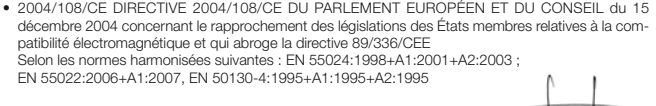

Oderzo, 6 octobre 2009 **Luigi Paro** (Administrateur Délégué)

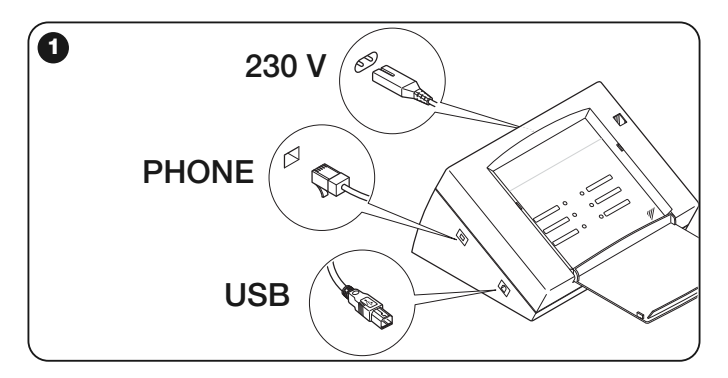

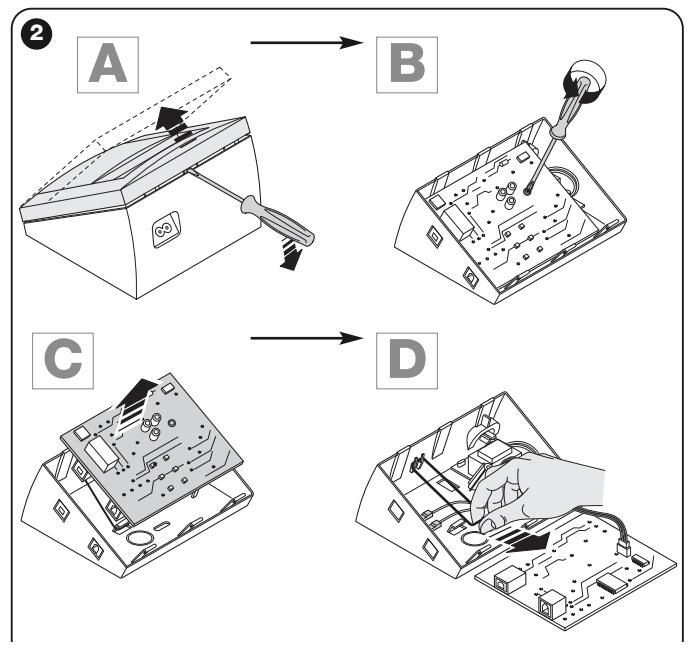

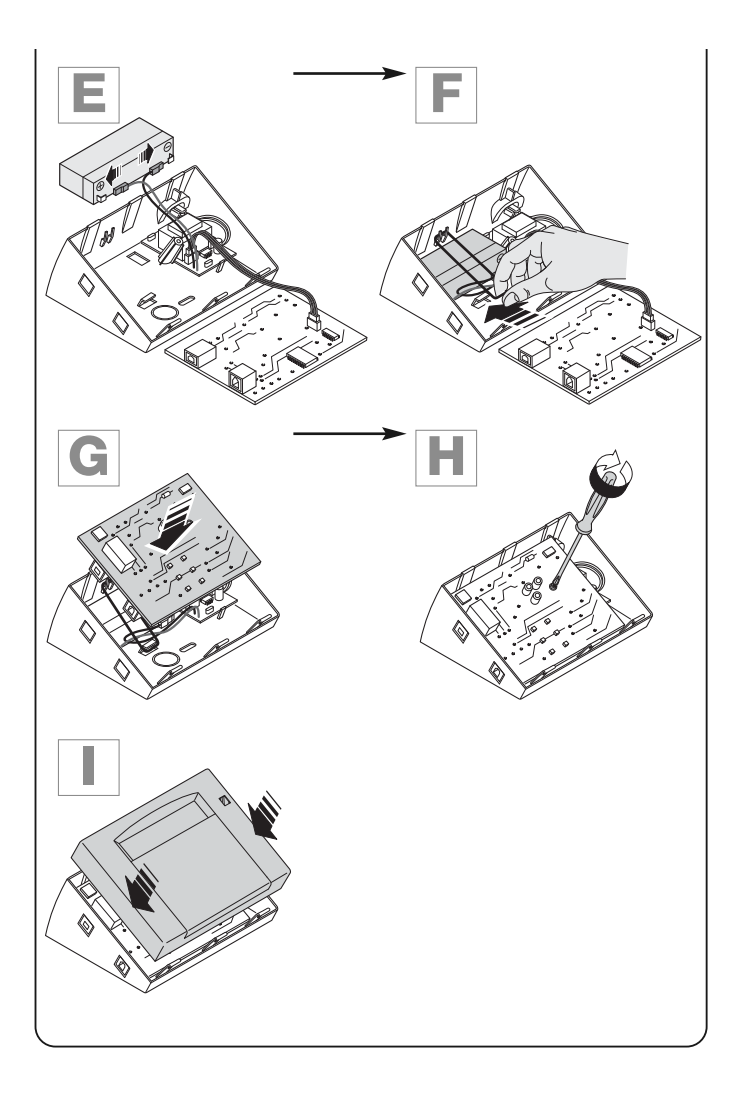

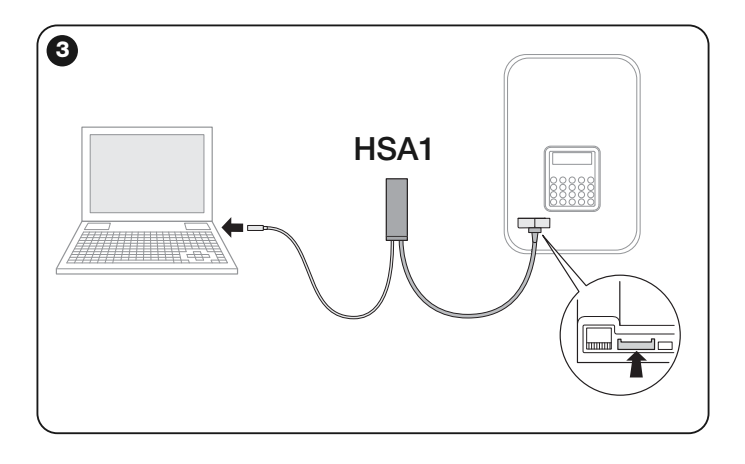

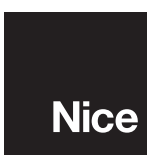

#### **Headquarters**

**Nice SpA** Oderzo TV Italia Ph. +39.0422.85.38.38; Fax +39.0422.85.35.85 info@niceforyou.com – **www.niceforyou.com**